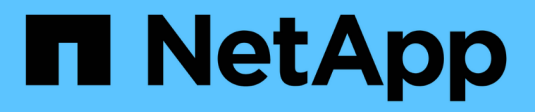

### **9. Deploy user clusters**

NetApp Solutions

NetApp April 20, 2021

This PDF was generated from https://docs.netapp.com/us-en/netappsolutions/containers/anthos\_task\_deploy\_user\_clusters.html on September 24, 2021. Always check docs.netapp.com for the latest.

# **Table of Contents**

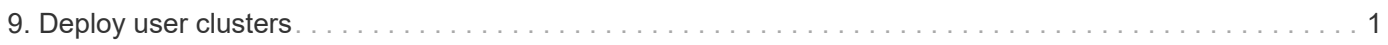

## <span id="page-2-0"></span>**9. Deploy user clusters**

With Anthos, organizations can scale their environments to incorporate multiple user clusters and segregate workloads between teams. A single admin cluster can support up to 20 user clusters, and each user cluster can support up to 250 nodes and 7500 pods.

To configure user clusters for your deployment, complete the following steps:

1. When the anthos-admin workstation is deployed, a file called user-cluster.yaml is created that can be used to deploy a number of additional user clusters for running workloads. Start by copying this default file with a new name for each cluster you intend to deploy.

```
ubuntu@gke-admin-ws-200915-151421:~ $ cp config.yaml anthos-cluster01-
config.yaml
```
- 2. Edit the anthos-cluster01-config.  $y$ aml file so that it is specific for the environment that is being deployed.
	- a. In a manner similar to the admin-config. yaml used earlier, most of the variables are already filled in or they reference the admin-cluster for the information needed to deploy. This first section confirms the information for the version of Anthos being deployed and the vCenter instance it is being deployed on.

```
apiVersion: v1
kind: UserCluster
# (Required) A unique name for this cluster
name: "anthos-cluster01"
# (Required) GKE on-prem version (example: 1.3.0-gke.16)
gkeOnPremVersion: 1.6.0-gke.7
# # (Optional) vCenter configuration (default: inherit from the admin
cluster)
# vCenter:
   resourcePool: ""
# datastore: ""
# # Provide the path to vCenter CA certificate pub key for SSL
verification
# caCertPath: ""
# # The credentials to connect to vCenter
# credentials:
# username: ""
# password: ""
```
b. You must fill out the networking section next and select whether you are using static or DHCP mode. If you are using static addresses, you must create an IP-block file to supply addresses similar to the admin-cluster configuration.

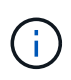

The items under the hostConfig section are global for any time static IPs are used in a deployment. This includes both static IPs for the cluster and those used for the SeeSaw load balancers, which are configured later.

```
# (Required) Network configuration; vCenter section is optional and
inherits from
# the admin cluster if not specified
network:
# (Required) Hostconfig for static addresseses on Seesaw LB's
   hostConfig:
      dnsServers:
    - "10.61.184.251"
      - "10.61.184.252"
      ntpServers:
      - "0.pool.ntp.org"
      - "1.pool.ntp.org"
      - "2.pool.ntp.org"
      searchDomainsForDNS:
      - "cie.netapp.com"
    ipMode:
      # (Required) Define what IP mode to use ("dhcp" or "static")
      type: dhcp
      # # (Required when using "static" mode) The absolute or relative
path to the yaml file
      # # to use for static IP allocation
      # ipBlockFilePath: ""
    # (Required) The Kubernetes service CIDR range for the cluster.
Must not overlap
    # with the pod CIDR range
    serviceCIDR: 10.96.0.0/12
    # (Required) The Kubernetes pod CIDR range for the cluster. Must
not overlap with
    # the service CIDR range
    podCIDR: 192.168.0.0/16
    vCenter:
      # vSphere network name
      networkName: VM_Network
```
c. Next fill out the load balancer section. This can vary depending on the type of load balancer being deployed.

SeeSaw Example:

# (Required) Load balancer configuration loadBalancer:

```
  # (Required) The VIPs to use for load balancing
    vips:
      # Used to connect to the Kubernetes API
      controlPlaneVIP: "10.63.172.156"
      # Shared by all services for ingress traffic
      ingressVIP: "10.63.172.157"
    # (Required) Which load balancer to use "F5BigIP" "Seesaw" or
"ManualLB". Uncomment
    # the corresponding field below to provide the detailed spec
    kind: Seesaw
    # # (Required when using "ManualLB" kind) Specify pre-defined
nodeports
    # manualLB:
    # # NodePort for ingress service's http (only needed for user
cluster)
    # ingressHTTPNodePort: 30243
    # # NodePort for ingress service's https (only needed for user
cluster)
    # ingressHTTPSNodePort: 30879
    # # NodePort for control plane service
    # controlPlaneNodePort: 30562
    # # NodePort for addon service (only needed for admin cluster)
    # addonsNodePort: 0
    # # (Required when using "F5BigIP" kind) Specify the already-
existing partition and
    # # credentials
# f5BigIP:
   # address:
    # credentials:
    # username:
    # password:
    # partition:
    # # # (Optional) Specify a pool name if using SNAT
    # # snatPoolName: ""
    # (Required when using "Seesaw" kind) Specify the Seesaw configs
    seesaw:
      # (Required) The absolute or relative path to the yaml file to
use for IP allocation
      # for LB VMs. Must contain one or two IPs.
      ipBlockFilePath: "anthos-cluster01-seesaw-block.yaml"
      # (Required) The Virtual Router IDentifier of VRRP for the Seesaw
group. Must
      # be between 1-255 and unique in a VLAN.
      vrid: 101
      # (Required) The IP announced by the master of Seesaw group
      masterIP: "10.63.172.153"
```

```
  # (Required) The number CPUs per machine
      cpus: 1
      # (Required) Memory size in MB per machine
     memoryMB: 2048
     # (Optional) Network that the LB interface of Seesaw runs in
(default: cluster
      # network)
     vCenter:
      # vSphere network name
       networkName: VM_Network
      # (Optional) Run two LB VMs to achieve high availability
(default: false)
     enableHA: false
```
d. For a SeeSaw load balancer, you must create an additional external file to supply the static IP information for the load balancer. Create the file anthos-cluster01-seesaw-block.yaml that was referenced in this configuration section.

```
blocks:
    - netmask: "255.255.255.0"
      gateway: "10.63.172.1"
      ips:
      - ip: "10.63.172.154"
        hostname: "anthos-cluster01-seesaw-vm"
```
F5 BigIP Example:

```
loadBalancer:
    # (Required) The VIPs to use for load balancing
    vips:
      # Used to connect to the Kubernetes API
      controlPlaneVIP: "10.63.172.158"
      # Shared by all services for ingress traffic
      ingressVIP: "10.63.172.159"
    # (Required) Which load balancer to use "F5BigIP" "Seesaw" or
"ManualLB". Uncomment
    # the corresponding field below to provide the detailed spec
    kind: F5BigIP
    # # (Required when using "ManualLB" kind) Specify pre-defined
nodeports
    # manualLB:
    # # NodePort for ingress service's http (only needed for user
cluster)
    # ingressHTTPNodePort: 30243
    # # NodePort for ingress service's https (only needed for user
```

```
cluster)
    # ingressHTTPSNodePort: 30879
    # # NodePort for control plane service
    # controlPlaneNodePort: 30562
    # # NodePort for addon service (only needed for admin cluster)
    # addonsNodePort: 0
    # # (Required when using "F5BigIP" kind) Specify the already-
existing partition and
    # # credentials
    f5BigIP:
      address: "172.21.224.21"
     credentials:
       username: "admin"
       password: "admin-password"
      partition: "Anthos-Cluster-01"
    # # # (Optional) Specify a pool name if using SNAT
    # # snatPoolName: ""
    # (Required when using "Seesaw" kind) Specify the Seesaw configs
    # seesaw:
      # (Required) The absolute or relative path to the yaml file to
use for IP allocation
      # for LB VMs. Must contain one or two IPs.
      # ipBlockFilePath: ""
      # (Required) The Virtual Router IDentifier of VRRP for the Seesaw
group. Must
      # be between 1-255 and unique in a VLAN.
      # vrid: 0
      # (Required) The IP announced by the master of Seesaw group
      # masterIP: ""
      # (Required) The number CPUs per machine
      # cpus: 4
      # (Required) Memory size in MB per machine
      # memoryMB: 8192
      # (Optional) Network that the LB interface of Seesaw runs in
(default: cluster
      # network)
      # vCenter:
        # vSphere network name
        # networkName: VM_Network
      # (Optional) Run two LB VMs to achieve high availability
(default: false)
      # enableHA: false
```
e. The final section describes the resources for the nodes that the cluster is deploying, including creating a node pool that we can use for dynamic scaling later. This section also supplies the service account keys to register the cluster with GKE once deployed.

```
# (Optional) User cluster master nodes must have either 1 or 3
replicas (default:
# 4 CPUs; 16384 MB memory; 1 replica)
masterNode:
   cpus: 4
   memoryMB: 8192
    # How many machines of this type to deploy
   replicas: 1
# (Required) List of node pools. The total un-tainted replicas across
all node pools
# must be greater than or equal to 3
nodePools:
- name: anthos-cluster01
    # # Labels to apply to Kubernetes Node objects
    # labels: {}
    # # Taints to apply to Kubernetes Node objects
    # taints:
    # - key: ""
    # value: ""
    # effect: ""
   cpus: 4
   memoryMB: 8192
    # How many machines of this type to deploy
   replicas: 3
# Spread nodes across at least three physical hosts (requires at
least three hosts)
antiAffinityGroups:
    # Set to false to disable DRS rule creation
    enabled: false
# # (Optional): Configure additional authentication
# authentication:
# # (Optional) Configure OIDC authentication
# oidc:
# issuerURL: ""
# kubectlRedirectURL: ""
# clientID: ""
# clientSecret: ""
# username: ""
# usernamePrefix: ""
# group: ""
# groupPrefix: ""
# scopes: ""
# extraParams: ""
# # Set value to string "true" or "false"
# deployCloudConsoleProxy: ""
```

```
# # # The absolute or relative path to the CA file (optional)
# # caPath: ""
# # (Optional) Provide an additional serving certificate for the
API server
# sni:
# certPath: ""
# keyPath: ""
# # (Optional) Configure LDAP authentication (preview feature)
# ldap:
# name: ""
# host: ""
# # Only support "insecure" for now (optional)
# connectionType: insecure
# # # The absolute or relative path to the CA file (optional)
# # caPath: ""
# user:
# baseDN: ""
# userAttribute: ""
# memberAttribute: ""
# (Optional) Specify which GCP project to connect your logs and
metrics to
stackdriver:
   projectID: "anthos-dev"
    # A GCP region where you would like to store logs and metrics for
this cluster.
   clusterLocation: "us-east1"
    enableVPC: false
    # The absolute or relative path to the key file for a GCP service
account used to
    # send logs and metrics from the cluster
    serviceAccountKeyPath: "/home/ubuntu/logging-monitoring-key.json "
# (Optional) Specify which GCP project to connect your GKE clusters
to
gkeConnect:
   projectID: "anthos-dev"
    # The absolute or relative path to the key file for a GCP service
account used to
    # register the cluster
    registerServiceAccountKeyPath: "/home/ubuntu/connect-register-
key.json"
    # The absolute or relative path to the key file for a GCP service
account used by
    # the GKE connect agent
    agentServiceAccountKeyPath: "/home/ubuntu/component-access-
key.json"
# (Optional) Specify Cloud Run configuration
```

```
cloudRun:
   enabled: false
# # (Optional/Alpha) Configure the GKE usage metering feature
# usageMetering:
# bigQueryProjectID: ""
# # The ID of the BigQuery Dataset in which the usage metering data
will be stored
# bigQueryDatasetID: ""
# # The absolute or relative path to the key file for a GCP service
account used by
# # gke-usage-metering to report to BigQuery
# bigQueryServiceAccountKeyPath: ""
# # Whether or not to enable consumption-based metering
# enableConsumptionMetering: false
# # (Optional/Alpha) Configure kubernetes apiserver audit logging
# cloudAuditLogging:
# projectid: ""
# # A GCP region where you would like to store audit logs for this
cluster.
# clusterlocation: ""
# # The absolute or relative path to the key file for a GCP service
account used to
# # send audit logs from the cluster
# serviceaccountkeypath: ""
```
3. After the edits to the configuration file are complete, NetApp recommends that the file be checked for proper syntax and spacing. You can check the config file you just created. This command references the kubeconfig file created by the admin-cluster.

```
ubuntu@gke-admin-200915-151421:~$ gkectl check-config --kubeconfig
kubeconfig --config anthos-cluster01-config.yaml
```
4. If you are using a SeeSaw load balancer, you need to create it prior to deploying the user cluster.

```
ubuntu@gke-admin-200915-151421:~$ gkectl create loadbalancer
-–kubeconfig kubeconfig –-config anthos-cluster-01-config.yaml
```
5. Create the user cluster. Just as we did with the admin cluster, the process can be accelerated by skipping the additional validations because we have already run the checks in the prior step.

ubuntu@gke-admin-200915-151421:~\$ gkectl create cluster –-config anthoscluster-01-config.yaml –-skip-validation-all

6. When the cluster is deployed, it creates the kubeconfig file in the local directory. This file can be used to check the status of the cluster using kubectl or for running diagnostics with gkectl.

ubuntu@gke-admin-ws-200915-151421:~\$ kubectl get nodes --kubeconfig anthos-cluster01-kubeconfig NAME STATUS ROLES AGE VERSION anthos-cluster01-7b5995cc45-ftrdw Ready <none> 5m v1.18.6gke.6600 anthos-cluster01-7b5995cc45-z7q9b Ready <none> 5m v1.18.6gke.6600 anthos-cluster01-7b5995cc45-zw6sv Ready <none> 6m v1.18.6gke.6600 ubuntu@gke-admin-ws-200915-151421:~/ \$ gkectl diagnose cluster --kubeconfig kubeconfig --cluster-name anthos-cluster01 Diagnosing user cluster "anthos-cluster01"... - Validation Category: User Cluster VCenter Checking Credentials...SUCCESS Checking VSphere CSI Driver...SUCCESS Checking Version...SUCCESS Checking Datacenter...SUCCESS Checking Datastore...SUCCESS Checking Resource pool...SUCCESS Checking Folder...SUCCESS Checking Network...SUCCESS Checking Datastore...SUCCESS - Validation Category: User Cluster Checking onpremusercluster and onpremnodepool...SUCCESS Checking cluster object...SUCCESS Checking machine deployment...SUCCESS Checking machineset...SUCCESS Checking machine objects...SUCCESS Checking control place pods...SUCCESS Checking gke-connect pods...SUCCESS Checking config-management-system pods...Warning: No pod is running in namespace "config-management-system"...SUCCESS Checking kube-system pods...SUCCESS Checking gke-system pods...SUCCESS Checking storage...SUCCESS Checking resource...System pods on UserNode cpu resource request report: total 3059m nodeCount 3 min 637m max 1224m avg 1019m tracked amount in bundle 4000m System pods on UserNode memory resource request report: total 6464Mi nodeCount 3 min 1670Mi max 2945Mi avg 2259331754 tracked amount in bundle 8192Mi SUCCESS Cluster is healthy.

[Next: Enable access to the cluster with the GKE console.](https://docs.netapp.com/us-en/netapp-solutions/containers/anthos_task_enable_access_to_the_cluster.html)

### **Copyright Information**

Copyright © 2021 NetApp, Inc. All rights reserved. Printed in the U.S. No part of this document covered by copyright may be reproduced in any form or by any means-graphic, electronic, or mechanical, including photocopying, recording, taping, or storage in an electronic retrieval systemwithout prior written permission of the copyright owner.

Software derived from copyrighted NetApp material is subject to the following license and disclaimer:

THIS SOFTWARE IS PROVIDED BY NETAPP "AS IS" AND WITHOUT ANY EXPRESS OR IMPLIED WARRANTIES, INCLUDING, BUT NOT LIMITED TO, THE IMPLIED WARRANTIES OF MERCHANTABILITY AND FITNESS FOR A PARTICULAR PURPOSE, WHICH ARE HEREBY DISCLAIMED. IN NO EVENT SHALL NETAPP BE LIABLE FOR ANY DIRECT, INDIRECT, INCIDENTAL, SPECIAL, EXEMPLARY, OR CONSEQUENTIAL DAMAGES (INCLUDING, BUT NOT LIMITED TO, PROCUREMENT OF SUBSTITUTE GOODS OR SERVICES; LOSS OF USE, DATA, OR PROFITS; OR BUSINESS INTERRUPTION) HOWEVER CAUSED AND ON ANY THEORY OF LIABILITY, WHETHER IN CONTRACT, STRICT LIABILITY, OR TORT (INCLUDING NEGLIGENCE OR OTHERWISE) ARISING IN ANY WAY OUT OF THE USE OF THIS SOFTWARE, EVEN IF ADVISED OF THE POSSIBILITY OF SUCH DAMAGE.

NetApp reserves the right to change any products described herein at any time, and without notice. NetApp assumes no responsibility or liability arising from the use of products described herein, except as expressly agreed to in writing by NetApp. The use or purchase of this product does not convey a license under any patent rights, trademark rights, or any other intellectual property rights of NetApp.

The product described in this manual may be protected by one or more U.S. patents, foreign patents, or pending applications.

RESTRICTED RIGHTS LEGEND: Use, duplication, or disclosure by the government is subject to restrictions as set forth in subparagraph (c)(1)(ii) of the Rights in Technical Data and Computer Software clause at DFARS 252.277-7103 (October 1988) and FAR 52-227-19 (June 1987).

#### **Trademark Information**

NETAPP, the NETAPP logo, and the marks listed at<http://www.netapp.com/TM>are trademarks of NetApp, Inc. Other company and product names may be trademarks of their respective owners.